**OpenHab**

- [débutant,](http://debian-facile.org/tag:debutant?do=showtag&tag=d%C3%A9butant) [avisé](http://debian-facile.org/tag:avise?do=showtag&tag=avis%C3%A9)
- Commentaires : Le serveur openHab est une sorte de centre névralgique domotique mais pas que..
- Débutant, à savoir : [Utiliser GNU/Linux en ligne de commande, tout commence là !.](http://debian-facile.org/doc:systeme:commandes:le_debianiste_qui_papillonne) (
- Moins débutant, à savoir : ça tourne sur le port 8080, si vous avez déjà trois glassfish et douze tomcat qui tournent va falloir faire du tri :)

## **Introduction**

J'ai reçu un mail de Canonical m'annoncant la V2 de openHab. Bien que je n'ai pas grand chose chez moi en matière de domotique je n'ai pas résisté à l'envie de faire une petite installation… Pour voir. Alors mon frigo ne me parle pas encore, mon chauffage non plus et je ferme encore mes stores à la manivelle donc je ne vais qu'effleurer la surface de l'eau. J'ai un ampli et une TV connectés, largement assez pour mener des tests :)

C'est parti.

## **Installation**

Ajout du dépôt :

```
wget -qO -
'https://bintray.com/user/downloadSubjectPublicKey?username=openhab' | sudo
apt-key add -
```

```
echo 'deb http://dl.bintray.com/openhab/apt-repo2 stable main' | sudo tee
/etc/apt/sources.list.d/openhab2.list
```
Un petit update :

sudo apt-get update

```
sudo apt-get install openhab2
```
Le vilain ne va pas vous crier dessus si vous n'avez pas une jvm opérationnelle donc si

java -version

Ne vous renvoie rien alors il vous faut installer une JRE

apt-get install openjdk-8-jre

Voilà voilà c'est installé.

## **Utilisation**

Bon, openHab étant un serveur il se lance comme un service.

```
/etc/init.d/openhab2 start
```
Hop, on attend un peu et on se rend sur la page d'accueil : [http://localhost:8080/](#page--1-0)

 $\pmb{\times}$ 

Bon là faut allumer son ampli, sa TV et tous les trucs qu'on veut commander à partir de là.

Sur la page d'accueil on choisi paperUi, une interface sobre avec un menu standard, bref on est chez nous. Direction les add-ons, il y en a une floppée, moi j'ai cherché 'pioneer' et 'Samsung' et j'ai installé les deux.

Ensuite dans configuration → Things on est censé voie les périphériques trouvés. Au pire en cliquant sur le + on sélectionne le addon et on lance une recherche manuelle.

 $\pmb{\times}$ 

Si vous obtenez un truc dans ce genre on est déjà pas mal :)

En cliquant sur un des périphériques la liste des actions disponibles pour lui est listée, chaque action peut être 'linkée' à un item. Ce sont ces items que nous allons utiliser après pour construire l'interface.

Pourma tv par exemple j'ai pas tout coché :  $\blacksquare$ 

Les cibles bleues dont le centre est coloré sont cochées.

A chaque fois qu'on ajoute un 'linkage' on lui donne un nom (arbitraire moi j'ai laissé celui par défaut), le type primitif de la valeur qui servira à l'interface (les booléens en bouton à deux états, les variables numériques en sliders… Bref c'est bien foutu)

Du coup en haut du menu sous Control on se retrouve avec toutce qui est configurable, et d'ailleurs on peut commencer à jouer avec :)

 $\pmb{\times}$ 

De là on se retrouve avec trois url intéressantes sur notre serveur :

Celle que l'on vient de faire et deux autres :

[http://localhost:8080/basicui](#page--1-0) Qui ressemble à ca :  $\blacksquare$ 

Et [http://localhost:8080/habpanel](#page--1-0) Qui ne ressemble à rien mais je le montre quand même :

 $\pmb{\times}$ 

Il ne ressemble à rien pour l'instant car en fait c'est là que ça devient intéressant, il faut construire son interface :) Avec les boutons, les slides, les widgets météos et tout ce que vous voulez.

Je vous ferai une capture plus tard quand j'aurai paramétré la bête :D

Biensur votre serveur est accessible de partout dans la maison de n'importe quel navigateur (moderne).

React ? : <https://debian-facile.org/viewtopic.php?id=16902>

Sources : <http://www.openhab.org/> <https://insights.ubuntu.com/2017/02/09/openhab-arrives-as-a-snap/>

From: <http://debian-facile.org/> - **Documentation - Wiki**

Permanent link: **<http://debian-facile.org/utilisateurs:frei:tutos:openhab>**

Last update: **12/02/2017 18:25**

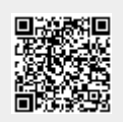